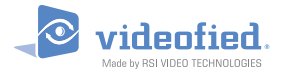

# **Partitionierung**

*Doc. - Ref. 140-X Version : November 2013*

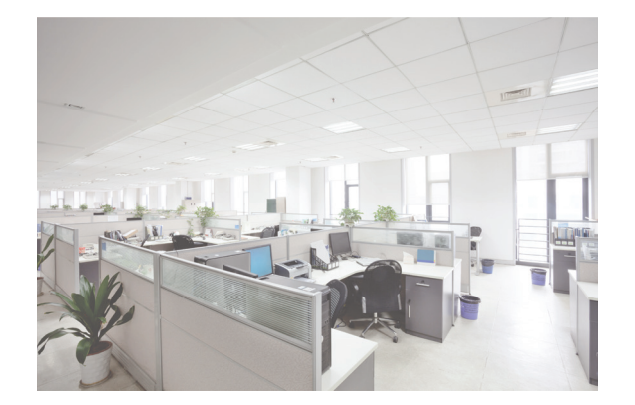

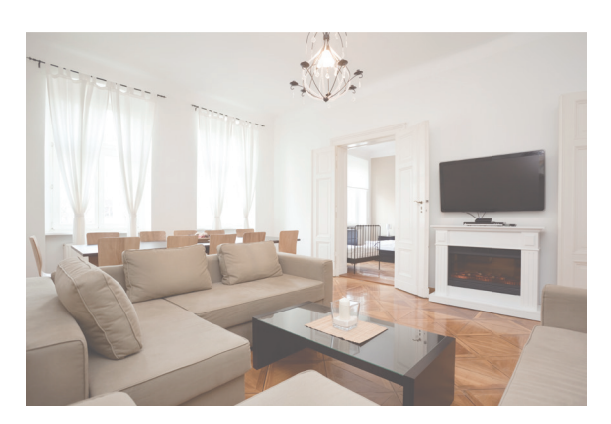

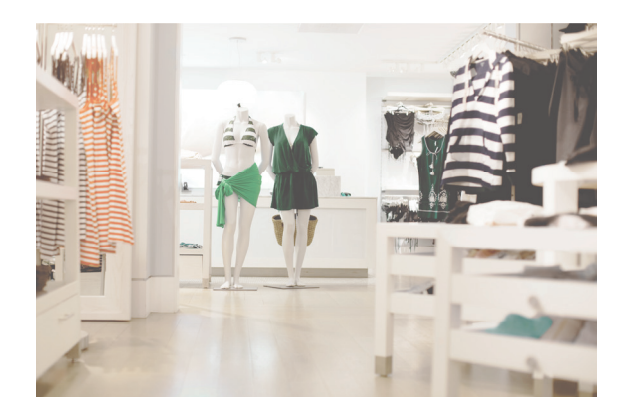

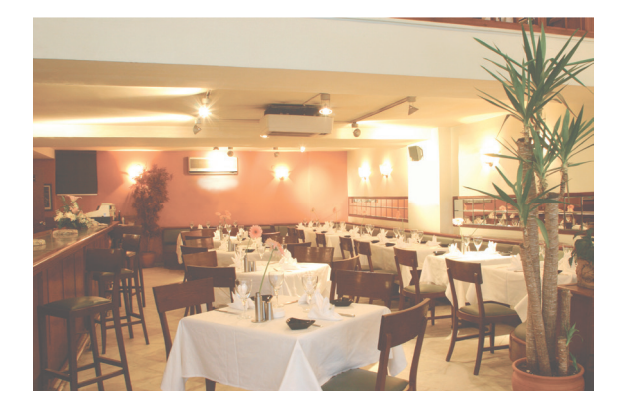

Mit den videofied Alarmsystemen ist es möglich, 2 voneinander unabhängige Teilbereiche zu nutzen, genannt Partitionierung. Funktion ist in den videofied Zentralen XL, XLL, XT, XT-iP, XV, XV-iP, XTO und XTO-iP ab der Firmware\* 03.65.XX.XXX und später enthalten.

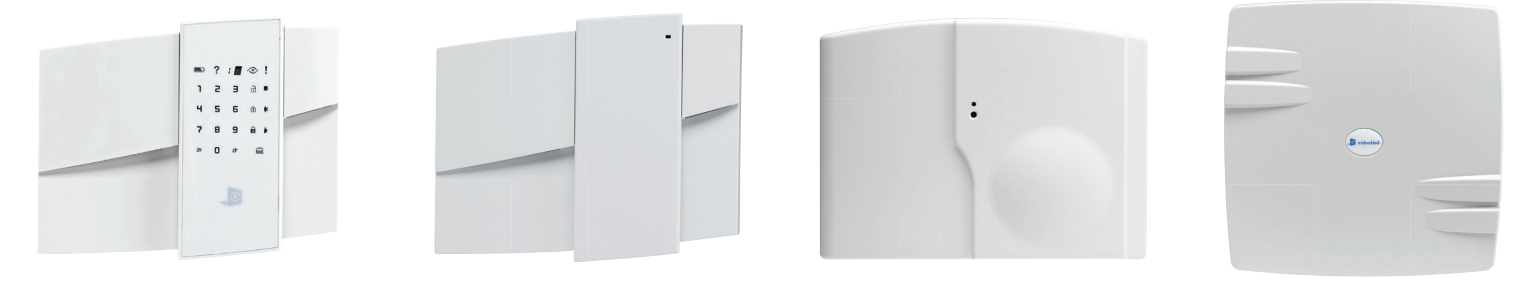

Um die Firmwareversion anzuzeigen, drücken Sie 000000 + YES auf einem Bedienteil, welches sich im Zustand "Deaktiviert Ebene X" befindet.

Durch die Partitionierung ist es möglich, 2 unabhängige Bereiche mit einem gemeinsamen Bedienteil zu bedienen.

Jeder dieser 2 Bereiche kann separat mit den zugeordneten Fernbedienungen, Codes oder Proxy-Chips scharf- bzw. unscharf geschaltet werden.

Sie können Benutzer entweder Teilbereich PA1, Teilbereich PA2 oder beiden Teilbereichen PA1 und PA2 zuordnen.Die Partitionierung kann mit einem einzigen Bedienteill gesteuert werden. So können Zonen, die beiden Bereichen zugeordnet sind, für einen Gemeinschaftsbereich genutzt werden und sind erst aktiv, wenn beide Teilbereiche geschärft wurden.

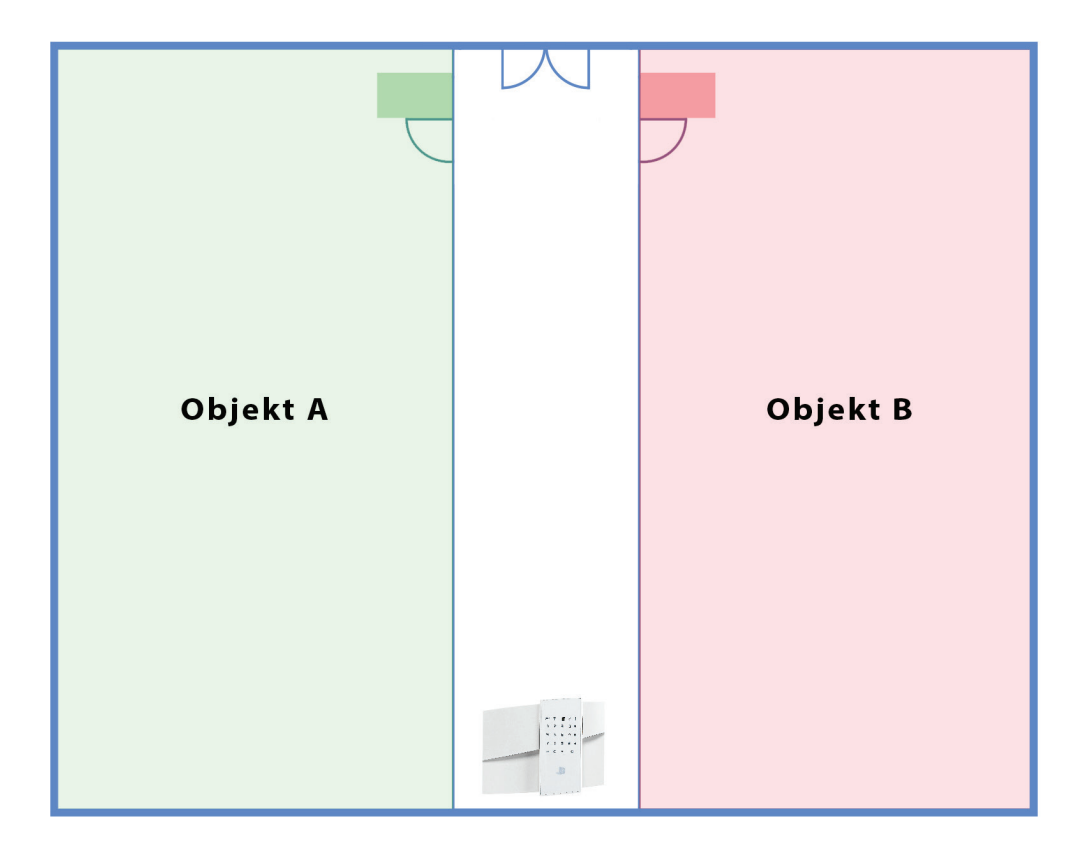

### **Partitionierungs-Menü**

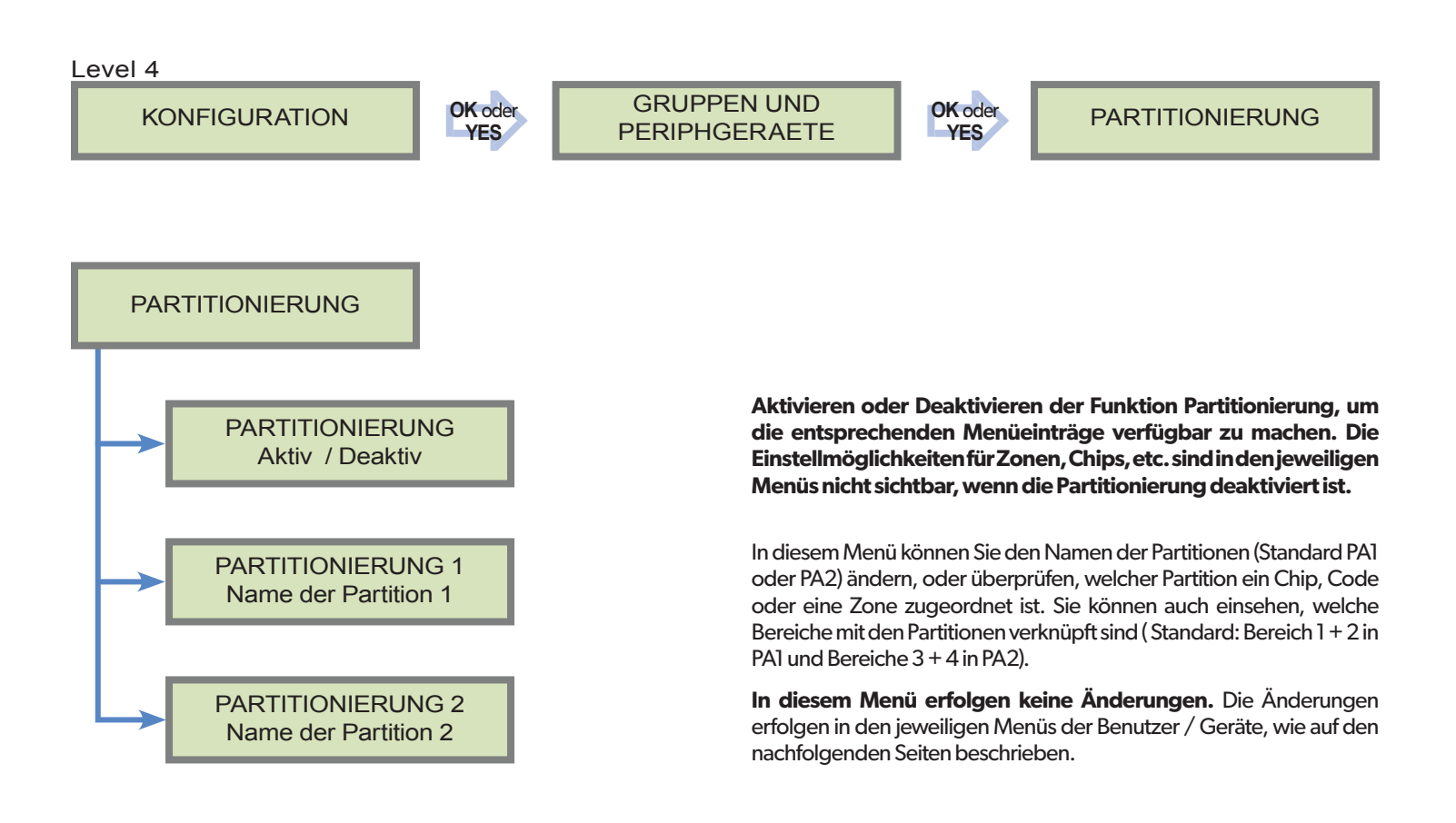

## **Partitionierung ist aktiv wenn:**

- Die Icons  $\bigcap$  und/oder  $\bigcap$  am unteren Rand des Displays zu sehen sind
- Die Schärfungsmodi SP2 und Perimeter nicht verfügbar sind

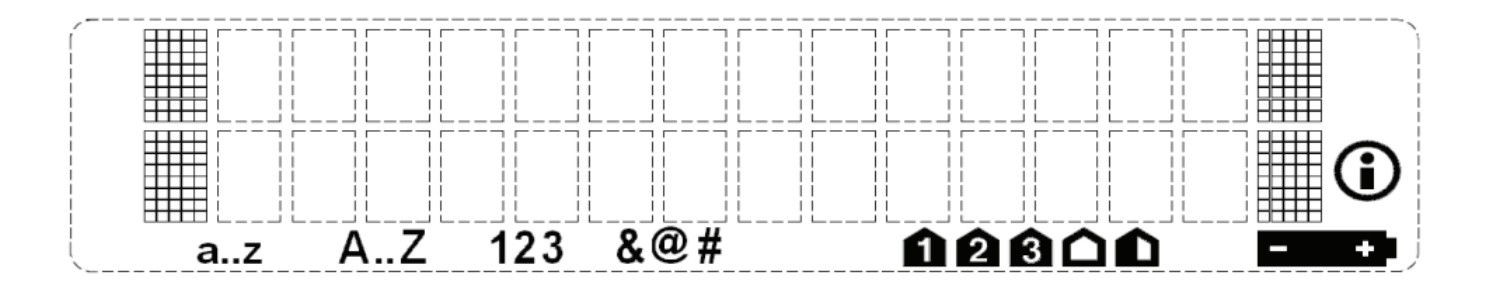

## **Einen Code/Chip einer Partition zuordnen**

## **Eine Fernbedienung einer Partition zuordnen**

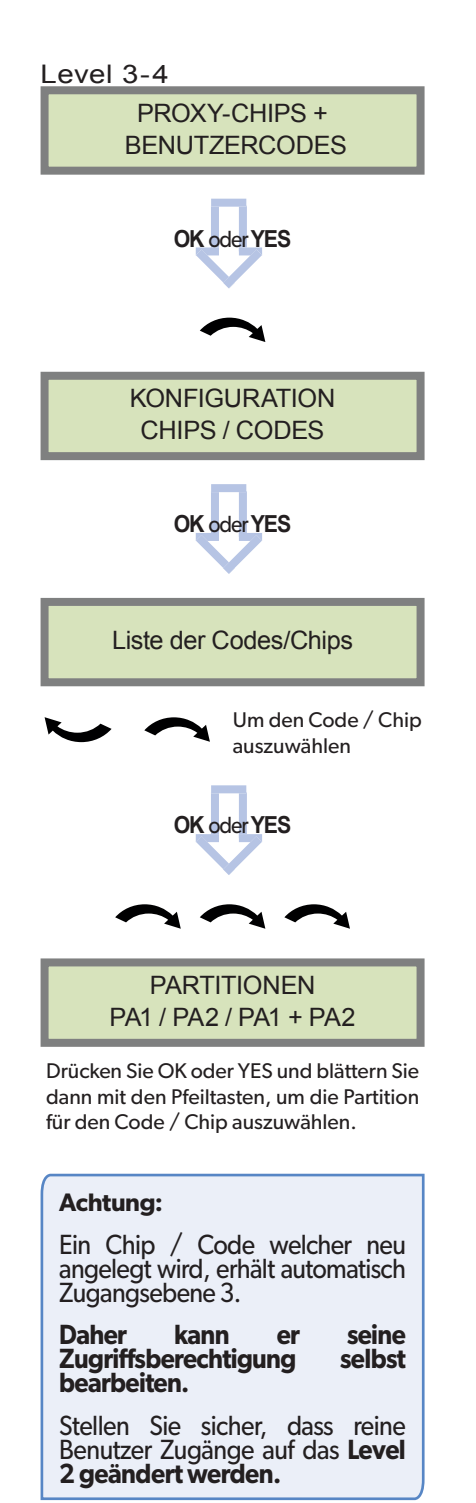

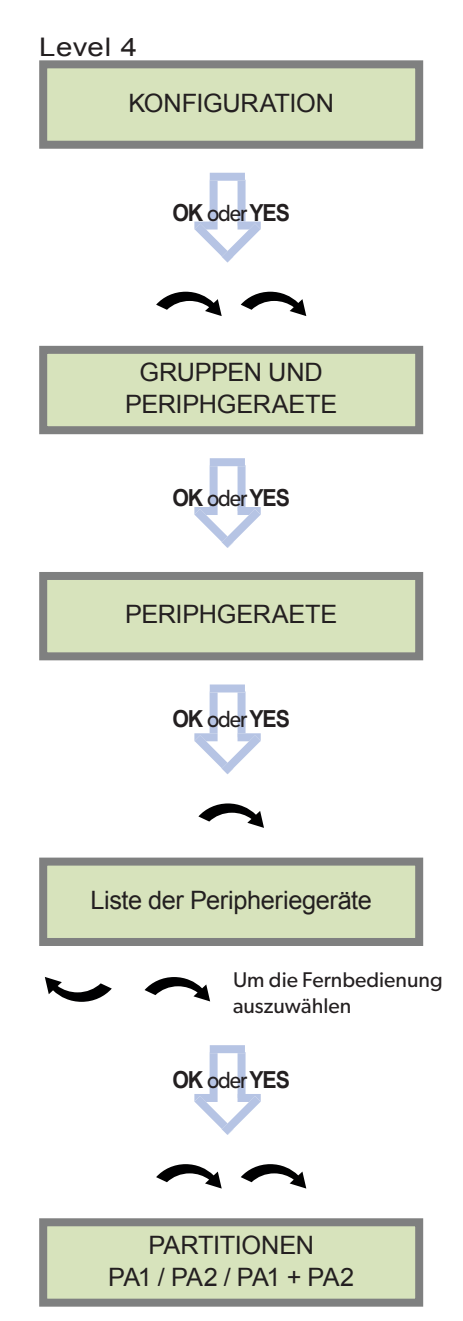

Drücken Sie OK oder YES und blättern Sie dann mit den Pfeiltasten, um die Partition für die Fernbedienung auszuwählen.

## **Eine Zone einer Partition zuordnen**

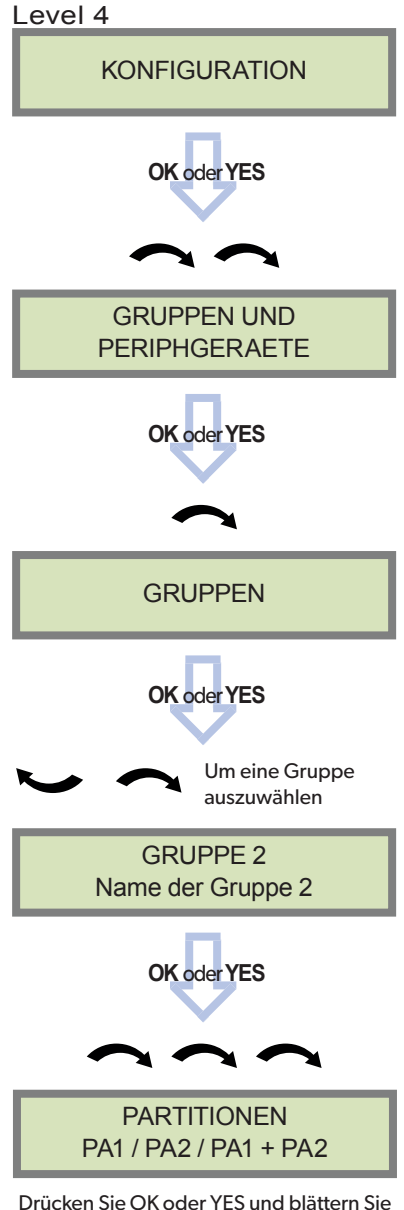

dann mit den Pfeiltasten, um die Partition für die Gruppe auszuwählen.

## KONFIGURATION Als Standard sind die Gruppen 1 & 2 in Partition 1, genannt PA1. Gruppen 2 & 3 sind in Partition 2, genannt PA2.

GRUPPEN Im Menü der jeweiligen Gruppe können Sie die Partitionszuordnung ändern.

> Hier können Sie die Zuordnung der Gruppe 2 zu einer anderen Partition (PA2) oder zu einem Gemeinschaft sbereich (PA1 + PA2) ändern.

## **Achtung:**

Interne und externe Sirenen sowie Bedienteile werden nicht durch die Partitionierung getrennt.

Wenn ein Ereignis (Einbruch, Sabotage, etc.) in einer geschärften Gruppe auftritt, werden alle mit dem System verbundenen Sirenen und Bedienteil-Buzzer ausgelöst.

Die Anzeigen auf allen Bedienteilen, egal in welcher Partition zugeordnet, ist identisch (Datum/Uhrzeit, PA1 oder PA2 aktiv oder System deaktiviert).

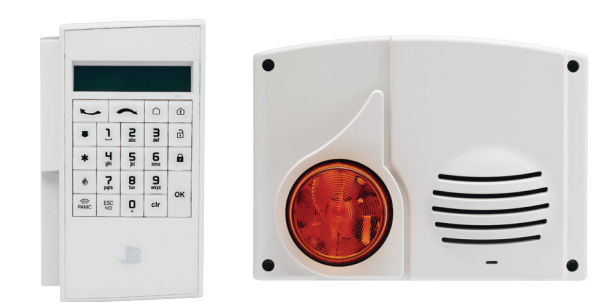

## **Beispiel für eine Installation mit aktivierter Partitionierung**

Bei dieser Installation wollen 2 Firmen mit einem gemeinsamen Foyer Ihre Büros unabhängig sichern.

Gruppen definieren:

- Speichern Sie die Tastatur (oder andere Schärfungsgeräte außer Fernbedienungen) und alle Melder im Gemeinschaftsbereich in Gruppe 1, um die automatische Eingangsverzögerung zu erhalten.
- Speichern Sie alle in den Räumlichkeiten der Firma A installierten Geräte in Gruppe 2 und alle in den Räumlichkeiten der Firma B installierten Geräte in Gruppe 4 (Gruppe 3 wird nicht verwendet, da in dieser die automatische Verzögerung aktiviert wäre).

Gruppen den Partitionen zuweisen:

- Gruppe 1 (Gemeinschaftsbereich) wird Partition PA1 + PA2 zugeordnet.
- Gruppe 2 (Firma A) wird Partition PA1 zugeordnet.
- Gruppe 4 (Firma B) wird Partition PA2 zugeordnet.

Speichern Sie Codes/Chips und Fernbedienungen:

• Die Zugänge der Mitarbeiter von Firma A wird Partition PA1 zugeordnet, die Zugänge der Mitarbeiter von Firma B wird Partition PA2 zugeordnet.

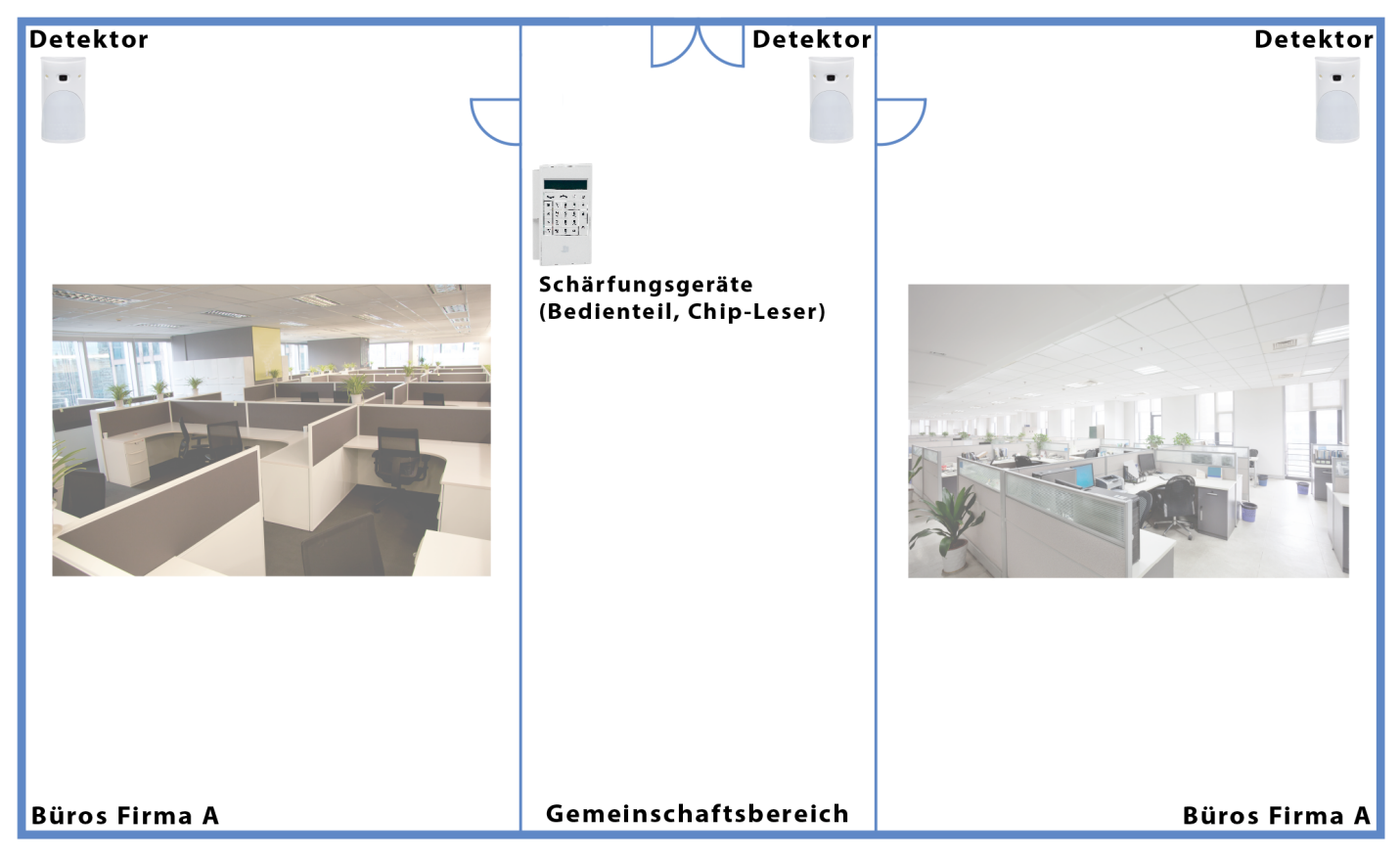

Hinweis: Der Gemeinschaftsbereich wird erst dann aktiviert, wenn beide Partitionen, PA1 und PA2, geschärft sind. **Sobald eine der beiden Partitionen entschärft wird, wird der Gemeinschaftsbereich auch entschärft.**

## **Schärfen einer einzelnen Partition mit einem Code PA1 + PA2**

Es ist möglich die Partitionen PA1 oder PA2 individuell zu schärfen mit nur einem Code für PA1 + PA2 :

Bei jedem Drücken der Taste  $\Box$  (am Bedienteil XMA/XMB) wird die zu aktivierende Partition ausgewählt ( $\Box$  für PA1,  $\Omega$  für PA2). Sobald die zu schärfende Partition ausgewählt wurde, geben Sie Ihren PA1 + PA2 Code ein. Nun wird nur die gewählte Partition geschärft.

## **Anzeige am Bedienteil ohne Gemeinschaftsbereich**

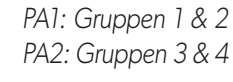

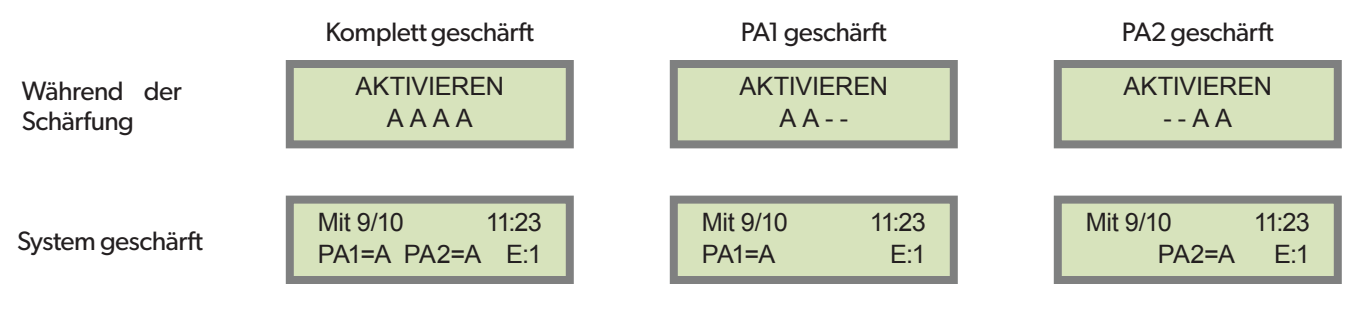

## **Anzeige am Bedienteil mit Gemeinschaftsbereich**

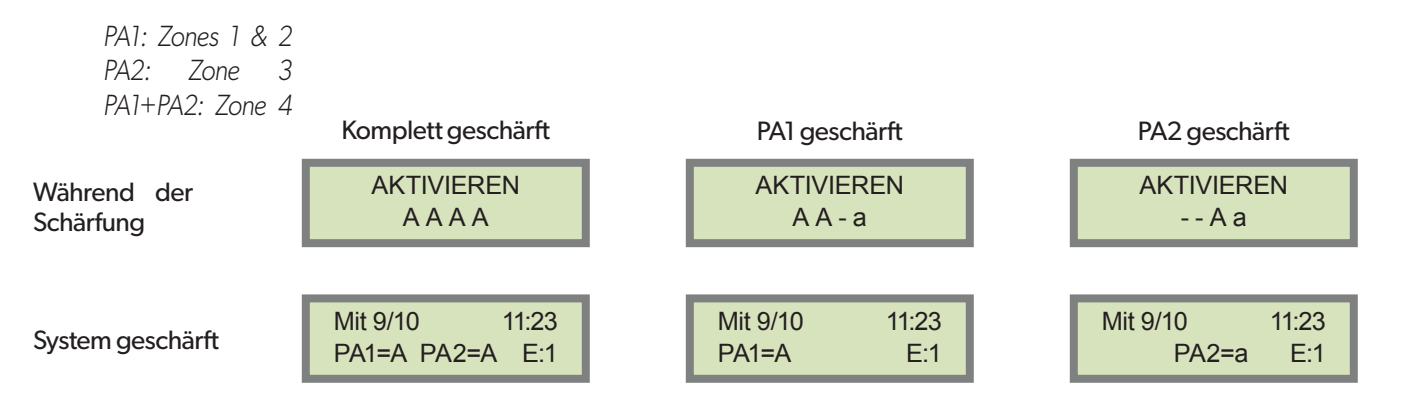

## **Vertrieb Deutschland + Österreich** SECPLAN Technik GmbH

Buchenstraße 15 DE-64385 Reichelsheim E-Mail : info@secplan.de

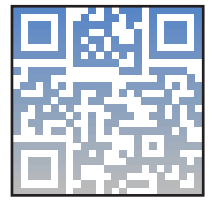